**IBM** 软件 应用简介 业务分析 Cognos 软件

# 由 **TM1** 支持的费用计划与控制 绩效蓝图

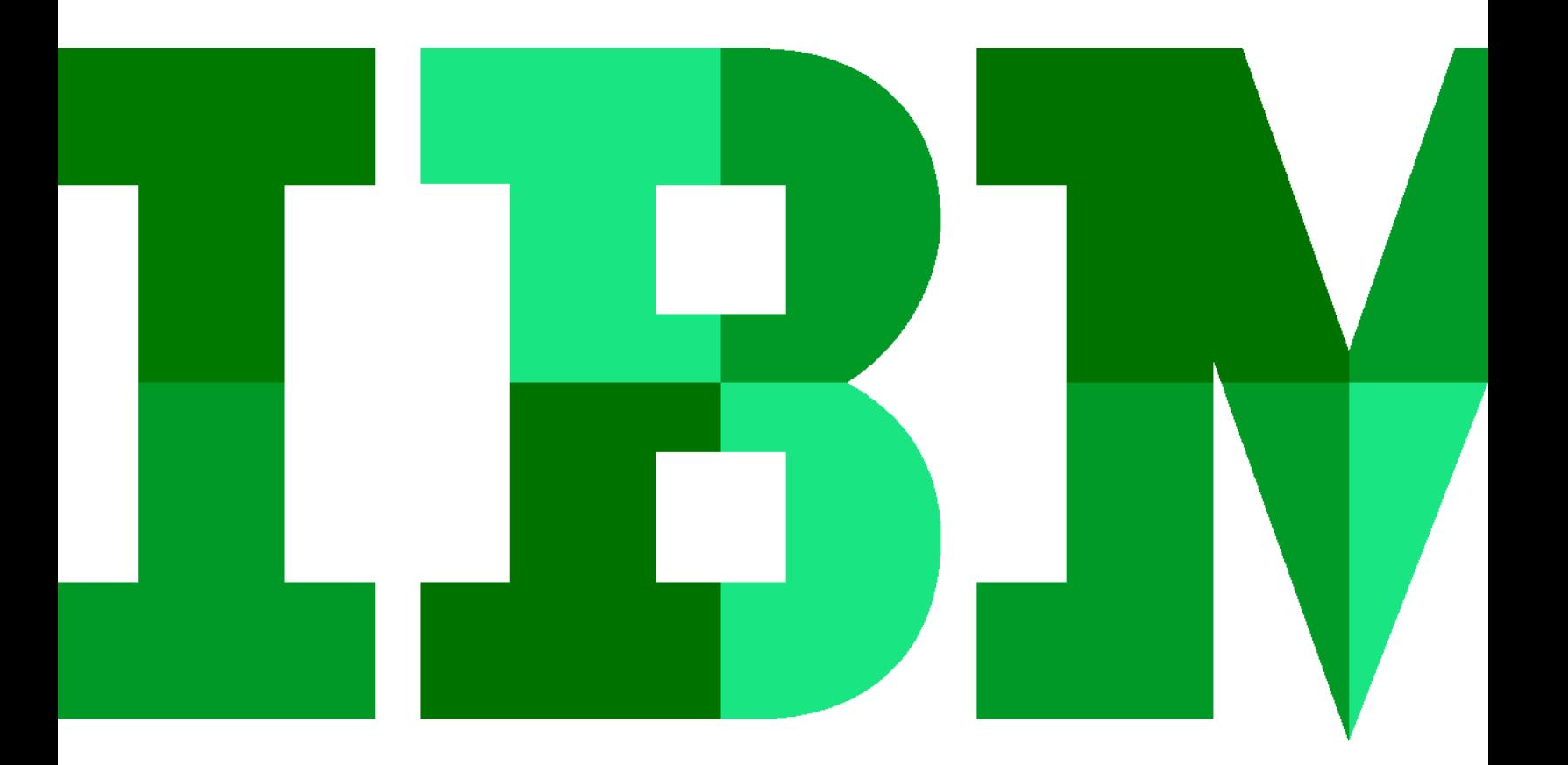

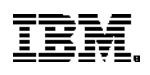

# 执行摘要

本应用简介介绍了一个基于 Web 的解决方案,使用 IBM Cognos® 8 Business Intelligence 和 CognosTM1 管理费用预测。 实现此蓝图 可以帮助您在部门和公司一级实时和为未来制定 费用决策。由 TM1 支持的 IBM Cognos 费用计划与控制绩效 蓝图利用来自规划系统或其他蓝图的预测和实际历史记录, 推 动费用计划流程。

本文描述的蓝图和流程适用于任何行业的费用,可以对其 进行配置以支持众多国家各个行业固定和可变的复杂费用 要求。

# 概述

费用通常是公司损益表的一个焦点。在公司层面,需要大 量工作来管理费用和制定开销指导原则,而在部门层面, 业务线经理制定费用决策来提高效率和生产力。必须建立 高瞻远瞩的协作关系,这样部门决策才能与公司战略和战 术目标一致。由 TM1 支持的 IBM Cognos 费用计划与控制 绩效蓝图吸收了以往的经验教训,应用了全世界数以千计 IBM 客户的最佳实践。

# 基于驱动因素的计划

因为专家普遍认为计划、预算和预测涉及太多细节并且对于 推动消费的关键指标的关注不够,因此,本蓝图强调基于驱 动因素的计划。基于驱动因素的计划使用通常衍生出给定费 用的常见组件。例如,可以用一个容量或驱动因素乘以一个 给定费用,轻松地计算办公用品费用。因此,办公用品等 于:人数(驱动因素)乘以 \$15(价格)。此方法优于只输 入估计费用的方法。基于驱动因素的方法使确定实际使用费 用更加明确,并且支持更快速地根据需求调整计划。

费用计划取决于很多因素,比如驱动因素、基于驱动因素的 价格、季节性波动和实际历史。例如,可以从 TM1 支持的工 作人员计划蓝图导入人数并使用它推动众多领域的费用,比 如办公用品、手机成本或学费报销。

此蓝图需要很少的用户输入,但它产生大量信息。只有两个 地方需要输入:

- 手动条目:用户输入其他地方未获取的费用并将其指定 给某个账户。
- 费用详细信息:用户选择为某个费用线使用哪个驱动因 素或概要信息。本蓝图中的某些信息来自于其他蓝图或 其他资源。例如,可以从 TM1 支持的资本项目计划蓝图 导入折旧费用,而 TM1 支持的工作人员计划蓝图可以提 供工资单信息。

# 蓝图目标

可以使用此蓝图达到以下计划、预算和预测目标:

- 根据驱动因素和历史可靠的费率管理费用。
- 根据历史模式或其他驱动因素,比如某几个时期 的人数,公正地分配费用。
- 整合费用。
	- 对计划中的某些费用账户,将工资和人数预测作 为驱动因素。
- 兑换货币。

## 蓝图组件

下图中的架构展示了蓝图的高级组件。

- 可视辅助工具根据绩效展示计划的状态、影响和评估, 这样可以采取适当的行动来实现目标和战略方案
- 过滤选项,有利于进一步关注所需信息
- 对切割信息的专门查询可以回答问题并监控影响
- 通过多维度分析来分析影响
- 能够查看哪些业务单元完成了计划参与
- 实际与目标
- 实际与调整
- 折旧
- 灵活、可扩展的模型

这些功能帮助您制定关于费用计划的明智决策并控制请求及其 与战略蓝图和公司目标的关系。

# 工作流

业务单元中的参与者输入各种费用。这些基于具体驱动因素 、之前的历史或其他内部知识。仪表板、报表和专门查询和 分析根据业务功能水平分组。业务线和 C 级管理希望 BI 工 具帮助他们制定明智决策并根据公司目标进行调整。为了符 合这种方法,费用计划与控制蓝图 BI 实现中包含三大类 — C-级管理、战术管理和参与者。

组件以多种形式展示信息并且您可以深入探讨更详细的分析 并包含最新的来自 IBM Cognos TM1 的信息。文件夹、仪表 板和报表推动决策制定过程。

# 商业智能模型

商业智能(BI)模型关注向参与者、经理和主管提供重要信 息。实时信息和实现的功能提供了工具来根据现有计划评估 绩效、通过对计划和公司战略方案的因果关系做出决策来提 高业务绩效。

- BI 功能包括:
- 实时数据访问
	- 仪表板提供与业务功能相关的关键信息
- 深入探究仪表板来回答问题,从各个角度描述费用状态
- 跨组织报表(多节点报表)

值得注意的特性有:

- 所有组织级别的报表(多节点报表)
	- 用于在报表内选择感兴趣领域的主体提示

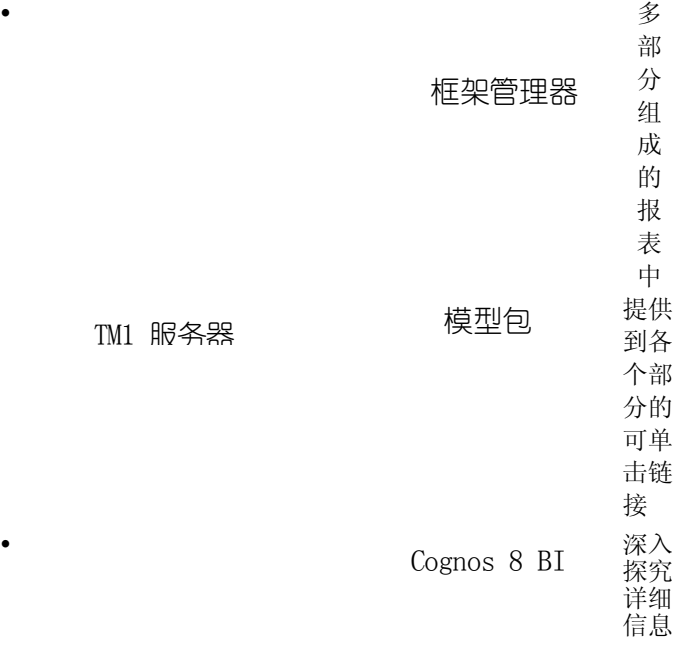

此 BI 实现根据业务功能进行调整。在公司级别,有仪表板 样式的报表关注业务视角、提供深入探讨功能让您了解详细 信息并通过过滤展示具体重点领域,比如驱动因素、时间表 概要信息或手动条目。借助实时数据,可以快速看到和响应 决策对目标和战略的效果。

在经理级别,仪表板可深入探究细节、详细的报表和专门查 询和分析,使经理能关注具有战术意义的细节。数据和报表 在业务单元级别或部门级别与战术经理相关。通常,大家感 兴趣的是费用金额、时间表概要信息、费用分类和关于组织 的特有人工费用的信息。BI 内容可以很好地处理对财务表的 影响并帮助提供前瞻性的管理以满足公司目标。借助实时吞吐 量,您可以快速查看财务表更改产生的影响。

对于参与者而言,焦点是跟踪和监控这些费用。参与者希望了 解时间、场景状态并跟踪实际数据。可用的参与者报表将费用 请求与更大的背景相关联,您可以监控它们,使其符合公司目 标和战略。

#### 主管报表

主管需要了解计划的费用如何符合公司目标以及如何影响 利润目标。他们希望看到作为费用计划结果的数据。通过 实时数据访问,他们可以查看不同组织级别的计划范围以 及每个参与业务单元的完整程度。通过其报告和专门分析 工具,可以查看其决策对公司财务的影响。

因为主管很少使用专门的分析工具,所以报表提供了与其最 相关的信息。主管的出发点是费用计划与控制仪表板,它提 供了对主要指标和结果的概览以及对既定目标的影响,无需 访问计划应用。

下面的屏幕截图显示了费用计划与控制 IT 仪表板。

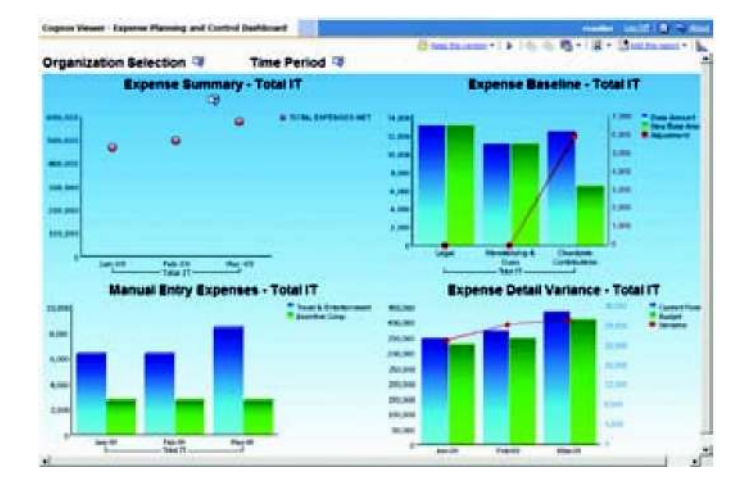

主管可以选择特定时间段,或者组织和场景,或者他/她可以 选择按年查看总费用计划。左上角的图显示了随时间推移的 消费项。将鼠标悬停在圆点上可以显示详细数据。右上角的 柱状图比较了基准和调整后的基准费用,以及与某些费用相 关的调整金额。对于主管来说,此类报表展示了关于各种基 准费用的大量信息和对任何异常的及时洞察。

仪表板左下角的柱状图显示了当年和下一年 计划的 人工消 费。将鼠标悬停在每个柱上可显示预测的实际数字。右下角 的柱状图代表当前预测和预算的总费用以及这两者之间的差 额。

通过查看各个报表可以方便关于实际情况和目标的详细信息 的收集。此外,此仪表板有一个专门部分用于访问组织结构 上上下下的视图。将仪表板用作出发点可以获得组织各个级 别的重要指标的快速汇总。主管可以关注高级数据并确定其 对组织战略或目标的影响以及执行决策制定的经济影响。凭 借实时数据访问,主管可以查看费用计划与控制目标的整合 结果,且可以清楚地看到业务单元何时完成其费用计划。

#### 管理报表:

使用此蓝图,经理可以做出影响公司目标的明智决策。为了 确保部门或组织级人员都对公司指导原则有所贡献, 经理的 任务包括管理具体费用、调整费用请求和根据全年的实际数 据监控这些费用。BI 组件提供了大量报告、分析和查询数据 的工具。接下来的报表显示了更详细的数据。可选择的过滤 器使经理能够将注意力集中到具体费用或业务单元上。

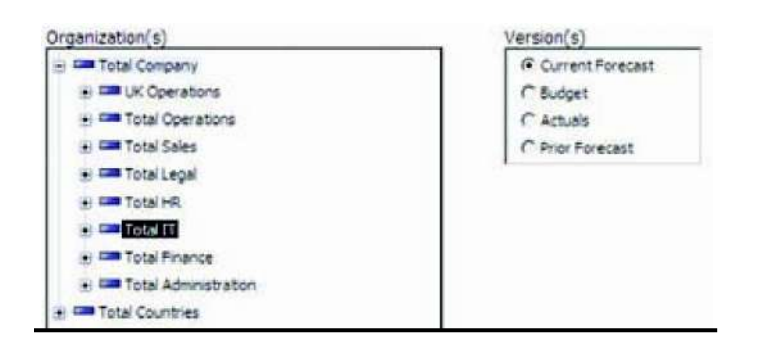

此示例详细地显示了某个组织的费用基准。

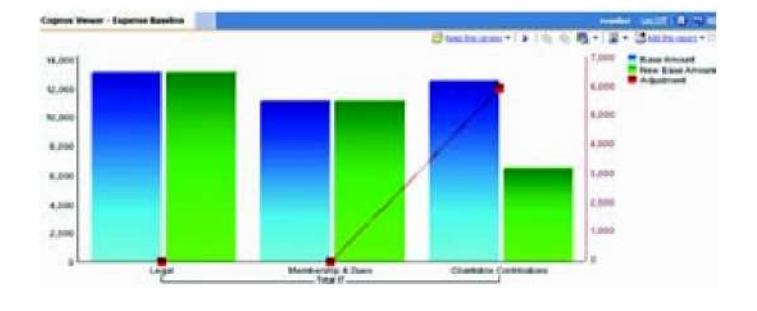

IT 经理报表准确提供了所需信息。选择为组织制定报表和关注 具体方面的灵活性极大地促进了信息驱动的决策和操作。本示 例清晰地展示了基数和新基本金额之间的区别以及对基数的调 整。通过实时数据访问,如果计划参与者输入或修改其费用, 此报表会立刻发生变化。需要调整和批准费用请求的经理可以 随时查看请求状态和整合的结果。

其他报告包括:

# 参与者报表

# 修改数据的风险。另一个优势是能够查看这些内容如何上滚

- 手动条目费用
- 费用详细信息差异
- 详细信息深入剖析
- 费用汇总

这些报表还有各种可选过滤器,因此管理人员拥有数 据的多个视图。

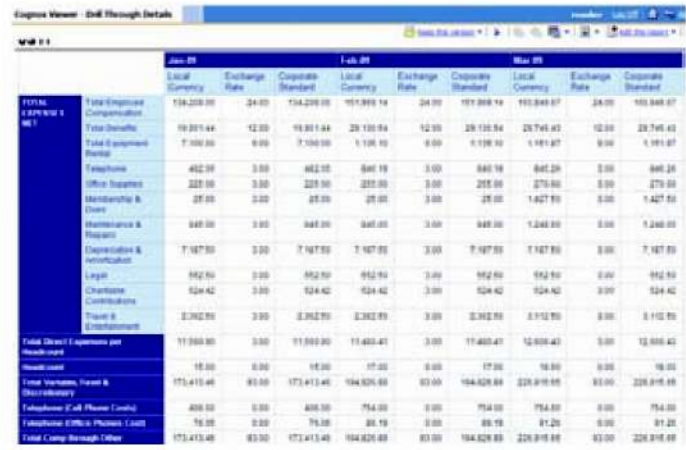

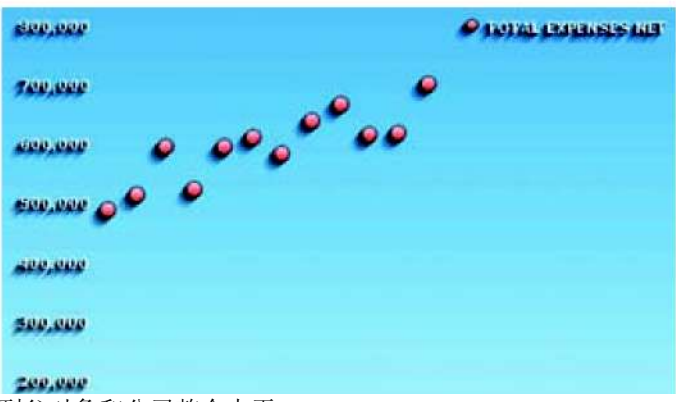

到父对象和公司整合水平。

## **BI** 汇总

在检查作为业务绩效概览图一部分的费用时有一个权衡成本收 益利弊的问题。BI 模型向经理和主管提供信息,这样他们可 以做出明智决策,提升业务绩效。查看计划参与者从所有业务 单元和地理位置获取的详细信息,蓝图会为运营、战术和战略

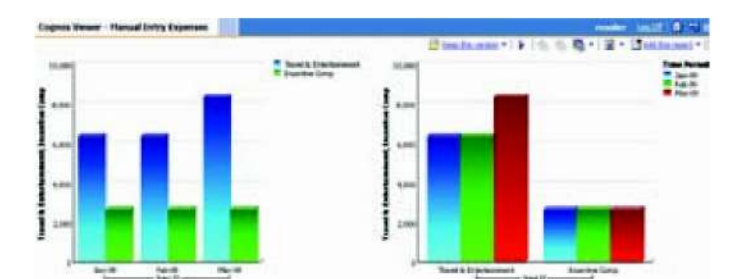

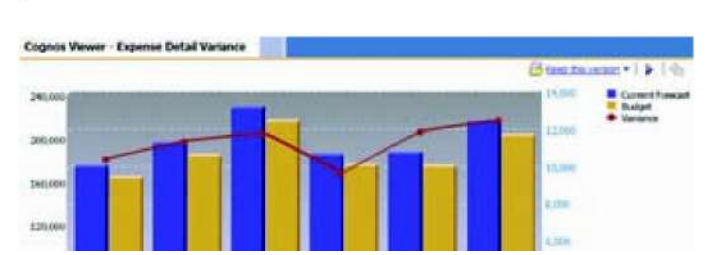

IBM Cognos 8 TM1 之上的 BI 实现为计划参与 者提供了 报表,用于查看和监控其参与情况。除了费用的详细 信息 ,参与者还可以看到这些内容如何影响更广 的公司目 标。 利用 BI 过滤功能,参与者可以看到他们需要的所有信息。

尽管 IBM Cognos 8 TM1 参与者能够访问费用计划的详细信 息,但是 BI 模型的优势是可以提供深入的细节,而没有无意 决策提供信息,提升业务绩效、增强竞争优势。

# 计划模型

此蓝图的计划模型由 Cognos TM1 9.5 支持。一个典型的业务 计划模型,其流程工作流、数据收集和整合都是基于 Web 的,并且您可以按需定制。计划模型的主要功能有:

- 实时整合
- 实时计算,在浏览器中即时呈现结果
	- 行业领先的假设功能,包括用户创建的沙箱,可以 提供最准确的计划、预算和预测
	- 可伸缩架构,经证实可以部署到大量用户
	- 轻松导入财务和运营计划,促进跨企业协作
	- 使用基于表单的带有选择框的计划确保计划准确 度,推动应用逻辑和计算

## 费用基准

第一个多维数据集,,是费用计划的起点。数据条目从使用历 史数据建立的基本金额开始。可以通过固定美元金额或百分比 调整上下调整金额。例如,您可能已经在"电话(Excl 单元和 桌面)"费用行输入了一个一次性费用调整,比如 \$1,000.00 ,但是之后预测该年会有 3 个百分点的增长。因为模型使您能 提前两年进行计划,一旦计算了您的全年预算,就可以进行下 一年的调整了。多维数据集让您有机会选择概要信息,并据此 跨各个时间段分配全年金额。

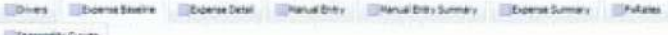

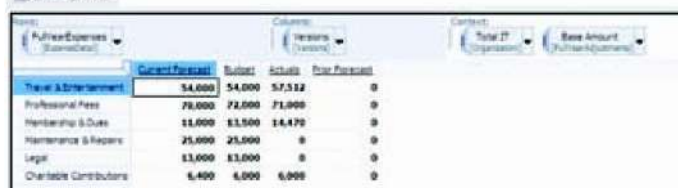

#### 手动条目

多维数据集管理的费用项可能不会采用基于驱动因素的计算

、季节性概要信息或者是这些项之外的项。

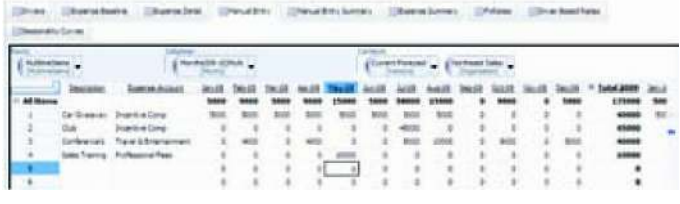

在屏幕截图的第 4 行,有一个销售培训条目,该条目将被添加 到上一个多维数据集中的 。此条目将触及第二列()选择的 费用账户。该列中的选择和此条目的美元金额被输入到相应时 间段。

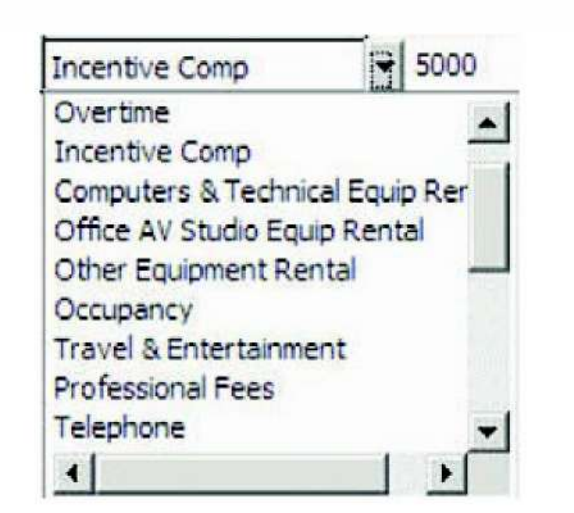

此多维数据集中的惟一选择是相应的费用账户。

随着更改,它们与受更改影响的单元格一起以蓝色高亮显 示。此多维数据集的任何更改会自动影响后续多维数据集 的费用。

## 费用详细信息

数据集用于为选定的费用项选择期望的驱动因素或概要信息。 灰色字段是不可编辑的。它们提供信息或者从其他多维数据集 或源链接而来。白色字段可编辑,并且 — 在本多维数据集中 — 可以使用它们来选择期望使用管理批准的方法填充的驱动 因素或概要信息。但是,用户可以从任何可用选项中选择。可 用选项的数量和性质由蓝图管理员在部署之前决定。

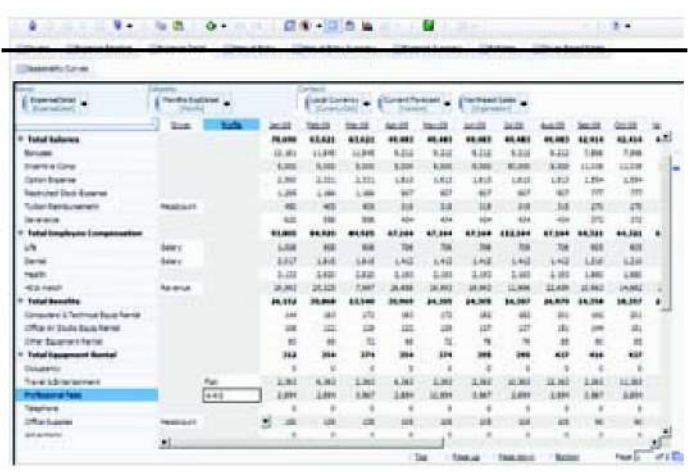

在此屏幕截图中,条目根据选定的概要信息分发 多维数据集中 计算的金额:4-4-5(以 4-4-5 为基础分发 \$35,000)。注意,5 月的金额增长了 \$10,000, 在 多维数据集中标识为 Sales Training 费用。通过进行几个简单选择和输入最少的数据,您可以生成 整个费用模型。

注意,在这一点,费用已经用成本中心或部门的本地货币进行 了计算。在 多维数据集中,费用被转换成公司标准。转换的费 用被提交到 Expense Summary 多维数据集。在此蓝图中, 默认 公司标准是美元,但是实际标准可以是任何货币。

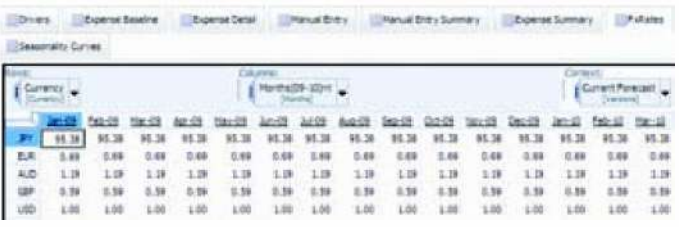

多维数据集的选项是: 有一個 有一個的展界的同一,同一多维数据集被重定向以显示各成本 中心的 Total Salaries 的 。重定向非常简单, 就像将 下拉框 拖动到行一样。

驱动要素: 概要信息:

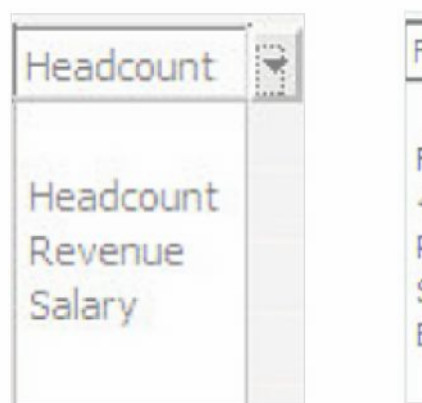

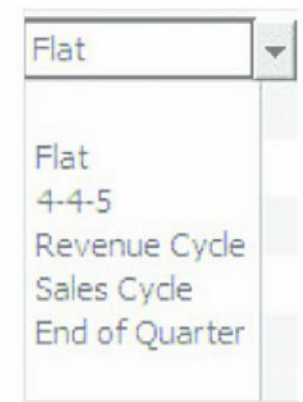

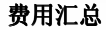

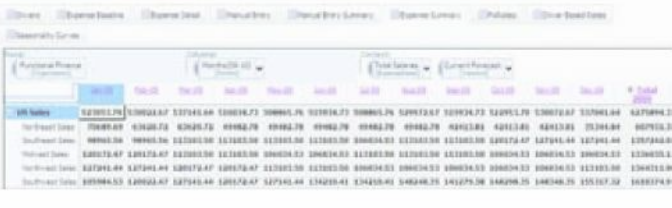

蓝图中的其余多维数据集计算或存储正确计算或合理分配 费用所用的真实数据。它们可能被设为只读,或完全对用 户不可见。这里包含它们是仅仅是为了提供信息。

## 在前三个多维数据集中,制定了关于费用金额及其计算方法

的决策。在 中,对费用行的详细信息进行了整合,以方便 The Educations Character Develop Development Characters Characters Development

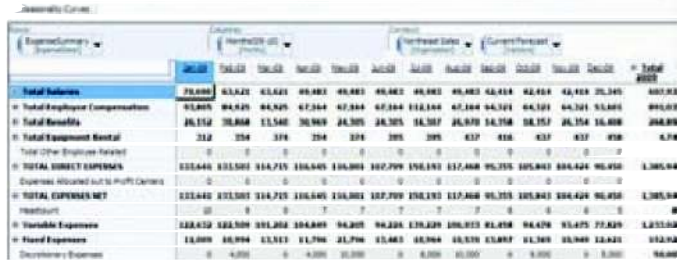

不同部门的计划和比较。在下面的屏幕截图中,焦点在"" 部门的""上。

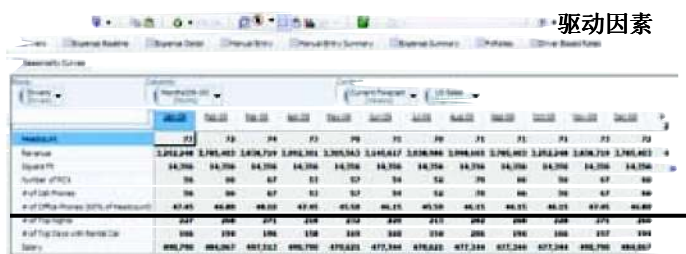

多维数据集使用驱动因素,驱 动因素按 月、成本中心和 版本存储。多维数据集中的选项使相应驱动因素能够实时 得到正确计算。

## 公司驱动因素和基于驱动因素的价格

公司驱动因素可能由财务部门集中确定。用户没有选择。公司驱动因素提供基于驱动因素的计算多维数据集。该多维数据集没 有显示在参与者中。

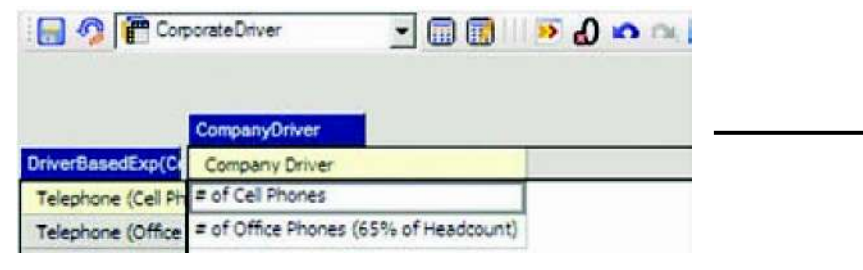

某些基于价格的驱动因素按月、费用类型、驱动因素、版本和成本中心存储。它们在 多维 数据集中选 择,使相应价格链接到 基于驱动因素的计算多维数据集。

根据在 多维数据集中选择的驱动因素,相应驱动因素(容量)和价格计算该行项基于驱动因素的费用。计算的费用出现在 多维 数据集中。

## 季节性曲线

多维数据集包含费用详细信息多维数据集中选择的概要信息。基于做出的选择,相应概要信息被链接到多维数据集。

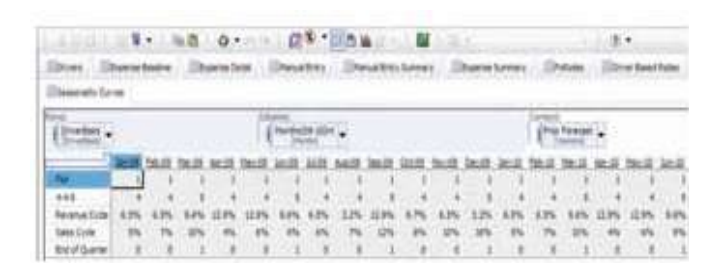

+-(\*',
-'(-'&-##


&&-& 3455 6789:;7<9 =:789 >??@A@B >CB D@E@<@ F G HFI

<ãJyKL

 $\phi$  ! ÂMTþßH3

NO¶ NOP•. 7QRSTURpeP1öÆ?@<ÿe. VMNOef V ÑË 1•MÁW1•3 Ì<•1•¹NO NO 1•<!Y ü\$ Ç5B•Á#1•mX × M Ø, Y ¶s <!Y Ç1 cP , òl p NO <ÿeM NOef ÁW 1•M³nÛJF1•3 6o1•< NOef VÑËZ7~pÅW1∙MªnÜJF 1∙3"' 1∙ ¬, s , a?@ Õ

<u>... ) ) & (\*'&- ,) ¥</u> (\*',&-'&-)&'/ 0 $^{\prime}$ )& =

NO?@¶ŠÓM[ \]7˜pNO?@1•M[•^3

 $\check{S}$  Ó M [  $\quad \check{S}$  ,  $\hat{A}$  ¶ s ò l  $7$  ' <code>T</code> þ ! Ç 1<br>äå efMÑË3 –

 $!\ddot{u}\dot{y}$  \_- NO ab `, $C^*$ ; cd, $\hat{A}^*8$ ]^\* [|  $\overline{\phantom{a}}$  =  $\overline{\phantom{a}}$  ab  $\overline{\phantom{a}}$  ab  $\overline{\phantom{a}}$  e i  $\hat{\phantom{a}}$  i  $\overline{\phantom{a}}$  NO  $\hat{\phantom{a}}$   $\hat{\phantom{a}}$   $\hat{\phantom{a}}$  = ,-• abBØÙIe3

> µgC •^ =•fg o